# 网络基础篇

- 第 1 章 实验准备
- 第 2 章 IP 地址
- 第1章 实验准备<br>●第2章 IP地址<br>●第3章 设备访问和IOS配置 ● 第3章 设备访问和 IOS 配置 ●弟2章 IP地址<br>●第3章 设备访问和IOS配置

# 第1章 实验准备

要顺利完成本书各个章节的实验,必须具备相应的网络设备(路由器、交换机和服务器 等)、软件(IOS 软件和相关工具软件)以及合理的网络连接,避免每次实验都要花费大量的 时间来搭建网络拓扑。本章介绍本书使用的网络设备的选型、拓扑搭建以及相关软件的选择, 力求完全满足和 Cisco 路由、交换技术相关的 CCNA 和 CCNP 层次的所有实验。当然,本书 中涉及的实验可以通过 GNS3 模拟器完成,绝大部分实验也可以通过 Cisco 的 Packet Tracer 模拟器完成,从某种意义上讲,用模拟器搭建实验环境更加方便。

# **1.1** 实验拓扑搭建

为了完成本书中的各项实验,需要构建不同的网络拓扑,如果每次都临时搭建网络拓扑, 则会花费大量的时间。为此,我们设计了一个功能强大的网络拓扑,可以满足 CCNA 和 CCNP 课程路由和交换内容的相关实验,实验拓扑可以 1 人使用,也可以满足 1~4 人共同合作完成 实验。 3.1 <br><br>则会花费大量的时间。为此,我们设计了一个功能强大的网络拓扑,可以满足 CCNA 和 CCNP<br>果程路由和交换内容的相关实验,实验拓扑可以 1 人使用,也可以满足 1~4 人共同合作完成<br>实验。<br>本书设计的实验拓扑(以太网连接部分)如图 1-1 所示(图中不包含终端访问服务器和<br>各设备的连接)。该拓扑中的路由器和交换机均通过终端访问服务器登录访问。<br>各设备的连接)。该拓扑中的路由器和交换机均通过终端访问服务器登录访问。<br><br>su

本书设计的实验拓扑(以太网连接部分)如图 1-1 所示(图中不包含终端访问服务器和 各设备的连接)。该拓扑中的路由器和交换机均通过终端访问服务器登录访问。

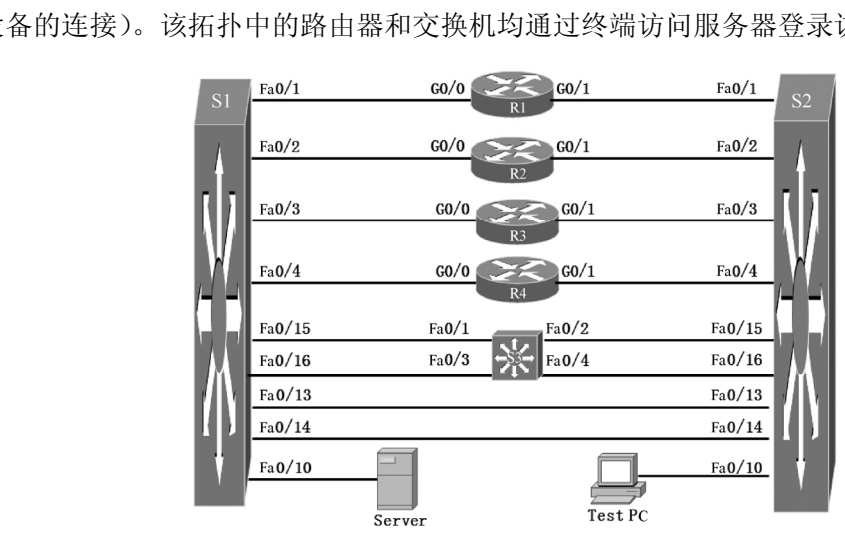

图 1-1 实验拓扑(以太网连接部分)

图 1-1 中包括 4 台 Cisco2911 路由器(R1~R4)(每台路由器安装 1~2 块 HWIC-2T 模块) 和 3 台支持以太网供电 (Power Over Ethernet, POE) 的 3560V2 交换机 (S1~S3) (有 24 个 百兆位和 2 个千兆位以太网接口)。读者可以根据拥有实验设备的具体情况选择合适的设备。 路由器也可以采用 Cisco1921、Cisco1941、Cisco2901、Cisco2921、Cisco2951、Cisco3925、 Cisco3945,以及早期的 1800 系列、2800 系列和 3800 系列路由器,不同的路由器支持的 模块数量和模块类型可能不同,当然操作系统也需要匹配。交换机也可以采用 2960 和 3750 等设备。路由器 R1~R4 的 G0/0 以太网接口和交换机 S1 的 Fa0/1~ Fa0/4 相应接口连接; G0/1 以太网接口则和交换机 S2 的 Fa0/1~Fa0/4 相应接口连接。交换机 S1 和 S2 之间通过 Fa0/13 和 Fa0/14 连接;交换机 S3 的 Fa0/1 和 Fa0/3 接口连接到 S1 的 Fa0/15 和 Fa0/16 上,交 换机 S3 的 Fa0/2 和 Fa0/4 接口连接到 S2 的 Fa0/15 和 Fa0/16 上。交换机 S1 的 0/10 接口连接 到 Server 网卡上,交换机 S2 的 Fa0/10 接口连接到 Test PC 网卡上,读者可以根据实验的实际 需要灵活地连接 Test PC 到交换机的相应接口上。

实验拓扑(串行连接部分)如图 1-2 所示。路由器 R1 的 S0/0/0 和 S0/0/1 串行口和路由 器 R2 的 S0/0/0 和 S0/1/1 串行口连接,路由器 R2 的 S0/0/1 串行口和路由器 R3 的 S0/0/1 串行 口连接, 路由器 R2 的 S0/1/0 串行口和路由器 R4 的 S0/0/1 串行口连接, 路由器 R3 的 S0/0/0 串行口和路由器 R4 的 0/0/0 串行口连接。

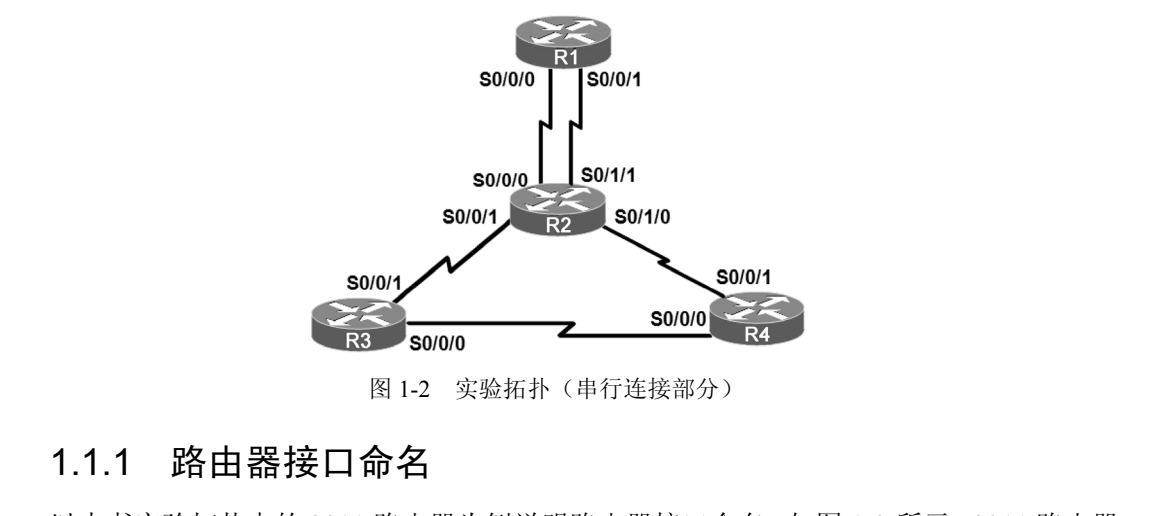

图 1-2 实验拓扑(串行连接部分)

# 1.1.1 路由器接口命名

以本书实验拓扑中的 2911 路由器为例说明路由器接口命名,如图 1-3 所示。2911 路由器 包括 3 个固定的千兆位以太网接口、1 个服务模块(Service Module,SM)插槽——用来替换 图 1-2 实验拓扑 (串行连接部分)<br>1.1.1 路由器接口命名<br>以本书实验拓扑中的 2911 路由器为例说明路由器接口命名, 如图 1-3 所示。 2911 路由器<br>包括 3 个固定的千兆位以太网接口、1 个服务模块 (Service Module, SM) 插槽——用来替换<br>用于语音 / 传真的网络模块插槽和扩展模块插槽、4 个增强型高速广域网接口卡 (Enhanced High-Speed WAN Interface Card, EHWIC)插槽或者 2 个双宽度 EHWIC 插槽(使用双宽度 EHWIC 插槽将占用两个单宽度 EHWIC 插槽)。

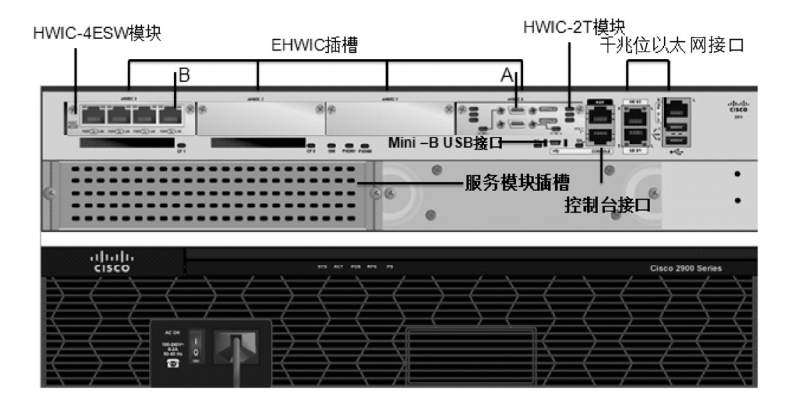

图 1-3 路由器接口命名

① 千兆位以太网接口命名分别为 GigabitEthernet0/0、GigabitEthernet0/1 和 GigabitEthernet0/2, 在路由器上对应的具体标识为 G0/0、G0/1 和 G0/2。

② 4 个 EHWIC 模块号从右到左的编号依次为 0~3,在 EHWIC 插槽插入模块的接口 编号从 0 开始,按照从下到上、从右到左原则编号。常见的 HWIC 模块包括 HWIC-2T、 HWIC-2FE、HWIC-1ADSL、HWIC-16A、HWIC-4ESW、HWIC-4ESG、VWIC3-1MFT-T1/E1 和 HWIC-4G-LTE-G 等。读者应该根据实际网络需求选择相应的模块,而且需要单独购买。 根据上述路由器接口命名原则,图 1-3 中 A 接口的名称为 S0/0/1,B 接口的名称为 Fa0/3/0, 其中第 1 个数字表示插槽号码,第 2 个数字表示模块号码,第 3 个数字表示模块的端口 号码。

③ 服务模块插槽的号码为 1,具体接口的名字要看选择什么模块,例如,购买的是 SM-ES3-16-P 交换模块, 那么第一个接口的名称是 G1/0。

# 1.1.2 交换机接口命名

以本书实验拓扑中的 WS-C3560V2-24PS-S 交换机为例说明交换机接口命名。该交 换机是一款固定端口配置的高效节能的三层交换机,包含 24 个百兆位以太网接口和 2 个小型可插拔(Small Form-factor Pluggables, SFP)千兆位以太网扩展接口(需要相 应 SFP 模块)。24 个百兆位以太网接口支持以太网供电(PoE)能力。交换机接口命名如图 1-4 所示,图中 A 接口的名称为 Fa0/1,B 接口的名称为 Fa0/14,C 接口的名称为 G0/1。

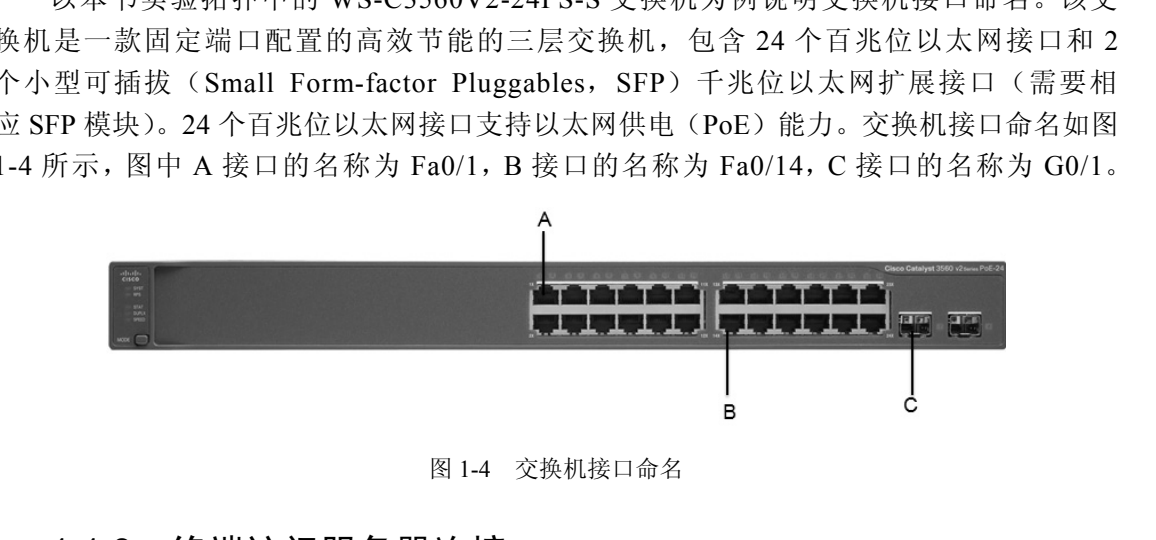

图 1-4 交换机接口命名

## 1.1.3 终端访问服务器连接

在实验过程中,综合和复杂的实验会用到多台路由器或者交换机,如果通过计算机串 行通信接口(COM 口)和网络设备的控制台(Console)端口连接,由于计算机的一个 COM 口只能连接一台网络设备,就需要多台计算机或者经常性拔插连接网路设备的 Console 线缆, 非常不方便, 而且也可能把网络设备的 Console 端口烧掉, 造成设备损坏。 终端访问服务器可以解决这个问题。终端访问服务器和网络设备的连接方法如图 1-5 所示。 终端访问服务器通常由一台配置了 HWIC-8A 模块或者 HWIC-16A 模块的路由器来充当, 从它引出多条连接线到各个被控设备的 Console 端口。使用时,用户首先通过计算机 COM 口或者 Telnet 访问到终端访问服务器,然后再从终端访问服务器访问各个路由器、交换机 等被控设备,这样就能在一台计算机上同时控制对多台设备的访问,而不用频繁插拔 Console 线缆。

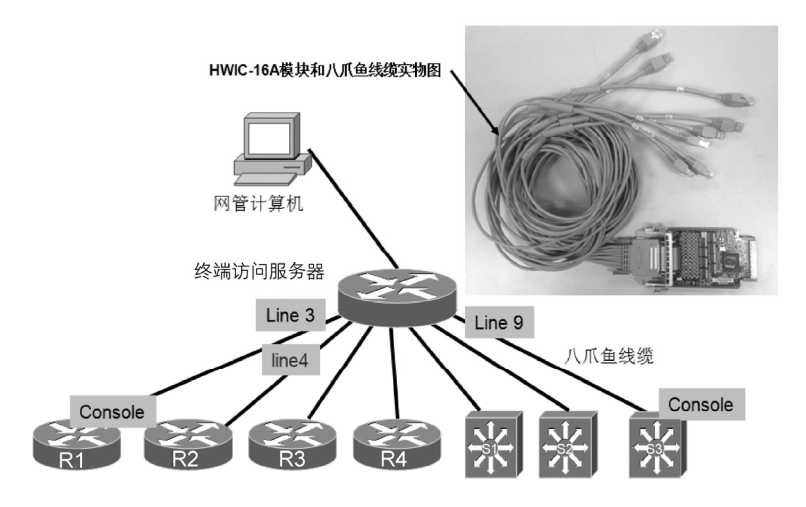

图 1-5 终端访问服务器和网络设备的连接方法

# **1.2** 实验软件准备

完成网络拓扑搭建后,接下来准备本书实验所需要的相关软件,主要包括路由器和交换 机操作系统软件 (Internetwork Operating System, IOS) 和工具软件。

# 1.2.1 操作系统软件

不同系列和不同型号的路由器和交换机需要的 IOS 软件是不同的,请读者选择适合自己 实验设备的 IOS。如果需要较新的 IOS, 可以从 Cisco 官网(www.cisco.com)下载, 并且对 设备进行 IOS 升级。下载 IOS 需要相应权限的 CCO (Cisco Connection Online)账号。下载 时请确认自己的网络设备是否满足 IOS 软件运行所需要的内存和 Flash 空间。IOS 升级的相 关知识将在第 3 章讲述。 **1.2 实验软件准备**<br>克成网络拓扑搭建后,接下来准备本书实验所需要的相关软件,主要包括路由器和交换<br>机操作系统软件(Internetwork Operating System,IOS)和工具软件。<br>1.2.1 操作系统软件<br>不同系列和不同型号的路由器和交换机需要的 IOS 软件是不同的,请读者选择适合自己<br>实验设备的 IOS。如果需要较新的 IOS,可以从 Cisco 官网(www.cisco.com)下载,并且对<br>设备进行 IOS 不同系列和不同型号的路由器和交换机需要的 IOS 软件是不同<br><br>:设备的 IOS。如果需要较新的 IOS,可以从 Cisco 官网 (www<br>·进行 IOS 升级。下载 IOS 需要相应权限的 CCO (Cisco Connei<br>确认自己的网络设备是否满足 IOS 软件运行所需要的内存和<br>识将在第3章讲述。<br>本书实验环境的路由器型号选择 2911,相应的 IOS 选择 c290

本书实验环境的路由器型号选择 2911,相应的 IOS 选择 c2900-universalk9- mz.SPA.157- 3.M.bin。路由器 IOS 下载页面如图 1-6 所示。

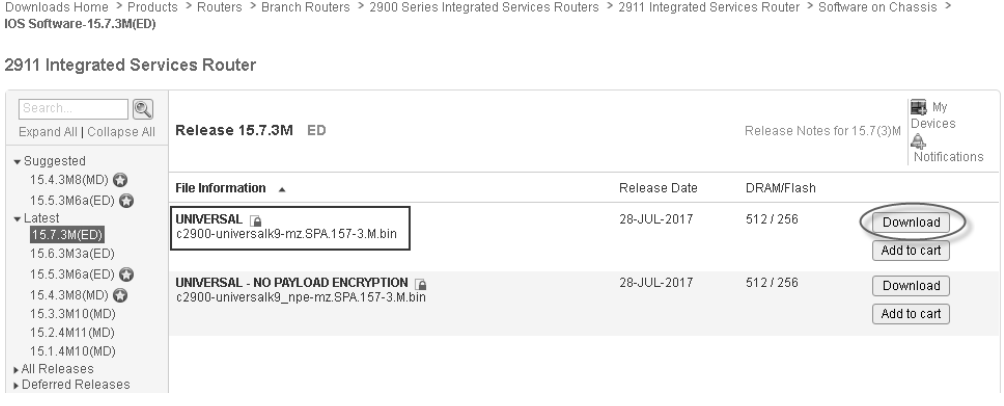

图 1-6 路由器 IOS 下载页面

本书实验环境的交换机型号选择为 WS-C3560V2-24PS-S ,相应的 IOS 选 择 c3560-ipservicesk9-mz.150-2.SE11.bin。交换机 IOS 下载页面如图 1-7 所示。

.<br>• ownloads Home → Products → Switches → Campus LAN Switches - Access → Catalyst 3560 Series Switches → Catalyst 3560V2-24PS Switch IOS Software, 15.0.2-SE11(MD)

| $^{\circledR}$<br>Search<br>Expand All   Collapse All<br>$\blacktriangledown$ Suggested<br>12.2.55-SE12(MD)<br>$\overline{\phantom{a}}$ Latest<br>15.0.2-SE11(MD)<br>12.2.58-SE2(ED)<br>▶ All Releases<br>Deferred Releases | Release 15.0.2-SE11<br><b>MD</b> |                                                                       |              | Release Notes for 15.0(2)SE11 | 圖 My<br>Devices<br>4<br>Notifications |
|----------------------------------------------------------------------------------------------------|----------------------------------|-----------------------------------------------------------------------|--------------|-------------------------------|---------------------------------------|
|                                                                                                    | Compare                          | File Information $\rightarrow$                                        | Release Date | <b>DRAM/Flash</b>             |                                       |
|                                                                                                    | O                                | IP BASE $\triangle$<br>c3560-ipbasek9-mz.150-2.SE11.bin               | 23-AUG-2017  | 128/32                        | Download<br>Add to cart               |
|                                                                                                    | c                                | IP BASE WITH WEB BASED DEV MGR A<br>c3560-ipbasek9-tar.150-2.SE11.tar | 23-AUG-2017  | 128/32                        | Download<br>Add to cart               |
|                                                                                                    | O                                | IP SERVICES <b>P</b><br>c3560-ipservicesk9-mz.150-2.SE11.bin          | 23-AUG-2017  | 128/32                        | Download<br>Add to cart               |

图 1-7 交换机 IOS 下载页面

# 1.2.2 工具软件

Catalyst 3560V2-24PS Switch

为了确保实验顺利进行并完成相应的功能,本书中使用了如下工具软件。读者也可以当 学习到相应内容时再下载、准备和安装相应软件。 1.2.2 工具软件<br>为了确保实验顺利进行并完成相应的功能,本书中使用了如下工具软件。读者也可以当<br>学习到相应内容时再下载、准备和安装相应软件。<br>1.Wireshark<br>Wireshark是网络数据包协议分析工具,它可以捕获网络数据,并显示数据包的尽可能详<br>细的信息,对于读者深入理解网络技术非常有帮助。下载地址:www.wireshark.org。<br>2.SecureCRT

#### 1.Wireshark

Wireshark 是网络数据包协议分析工具,它可以捕获网络数据,并显示数据包的尽可能详 细的信息,对于读者深入理解网络技术非常有帮助。下载地址:www.wireshark.org。 Wireshark 是网络数据包协议分析工具, 它可以捕获网络数据,<br><br><br>信息, 对于读者深入理解网络技术非常有帮助。下载地址: w<br>2. SecureCRT<br>SecureCRT 是最常用的终端仿真程序, 支持通过串行通信、Te<br>器和交换机。下载地址: www.vandyke.com。

#### 2.SecureCRT

SecureCRT 是最常用的终端仿真程序,支持通过串行通信、Telnet 或者 SSH 配置和管理 路由器和交换机。下载地址:www.vandyke.com。

#### 3.SNMP 软件

本教材采用 ManageEngine 推出的 SNMP MIB 浏览器软件完成 SNMP 部分的相关实验, 该软件是一款能够读取和更改 SNMP 代理的 MIB 信息的免费软件。下载地址: https://www.manageengine.com/products/mibbrowser-free-tool/download.html。

#### 4.TFTPD

请读者根据自己的操作系统是 32 位或 64 位系统选择 TFTPD32 或者 TFTPD64, 两者的 功能完全一样。TFTPD 是一款集成多种服务的袖珍网络服务器包,包括 SYSLOG 服务器、 SNTP 服务器、DHCP 服务器、DNS 服务器、日志查看器以及 TFTP 服务器端和客户端。选 择相应的服务完成相应的实验内容,比如当完成 IOS 的升级或者恢复以及配置文件的备份时, 需要选择 TFTP 服务器;当模拟 DHCP 服务的时,需要选择 DHCP 服务器。下载地址: tftpd32.jounin.net。

#### 5. Cisco ACS 软件

ACS 是 Cisco 推出的一个 AAA 软件,可以进行验证、授权、计费等操作。下载地址: www.cisco.com。

### 6.Cisco Console 转 USB 驱动程序

新款的 Cisco 路由器都配置了 Mini-B USB Console 端口,以方便对设备进行网络管理, 使用前需要安装此驱动程序。下载地址: www.cisco.com 或者通过搜索引擎选择下载地址。

### 7. Cisco VPN Client 软件

Cisco VPN Client 软件可以实现远程 VPN 连接。下载地址:www.cisco.com 或者通过搜索 引擎选择下载地址。